**منطقة المدرسة الغربية الناطقة باإلنجليزية** 

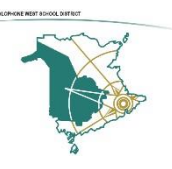

**معلومات عن الجهاز المحمول إلى المنزل الذي يعمل بواسطة نظام التشغيل 10 Windows**

تم اتخاذ الخطوات التالية من قبل فريق الخدمات المشتركة لتكنولوجيا المعلومات )ITSS )في منطقة المدرسة الغربية الناطقة باإلنجليزية )W-ASD )إلعداد هذا الجهاز لالستخدام في المنزل من قبل أوالدكم.

**اعداد:** 

- تم جمع هذا الجهاز من مدرسة W-ASD.
- تم مسح (تنظيف) هذا الجهاز وجميع مكوناته بمطهر يحتوي على 70٪ كحول وتم وضعه بالكيس على الفور .
	- بمجرد وضع الجهاز في الكيس، يتم تخزينه في مكان في مكتب المدرسة للاستلام أو التسليم.
		- لقد أكدنا أن الجهاز يتم شحن ه مع محول التيار البديل )AC )والكابل.
			- لقد أكدنا أن هذه ال جهاز يمكنه االتصال بشبكة السلكية **Fi-Wi**.
			- تم االنتهاء من تنزيل المستجدات (updates )في نظام التشغيل.

## **االتصال بشبكة Fi-Wi باستخدام 10 Windows:**

بمجرد استالم الجهاز، يمكن اتخاذ الخطوات التالية لالتصال بالشبكة الالسلكية المنزلية:

.1 انقر على الرمز **الالسلكي Fi-Wi** في الزاوية السفلية اليمنى من شريط المهام ( taskbar(.( إذا كنت ال ترى الزر، انقر على زر "السهم الأعلى" على اليسار.

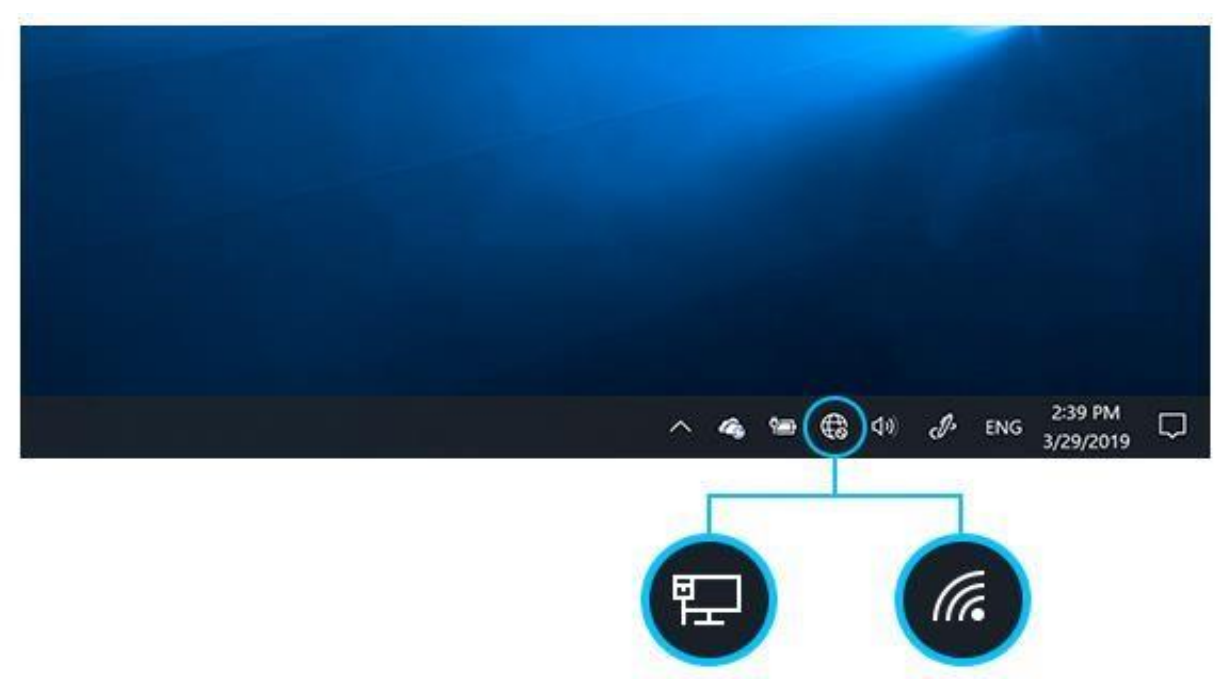

.2 اختر شبكة Fi-Wi التي تريدها، ثم حدد **اتصال (connect(**

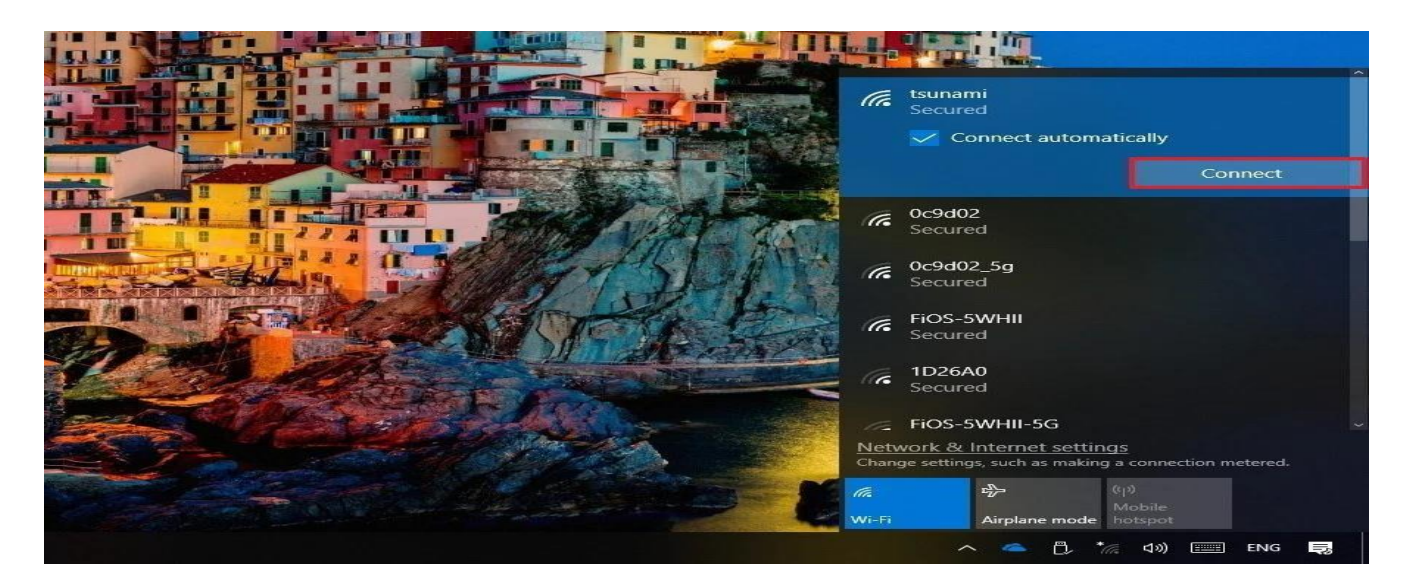

.3 اكتب كلمة ال مرور )password )للشبكة، ثم حدد **التالي(next (**.

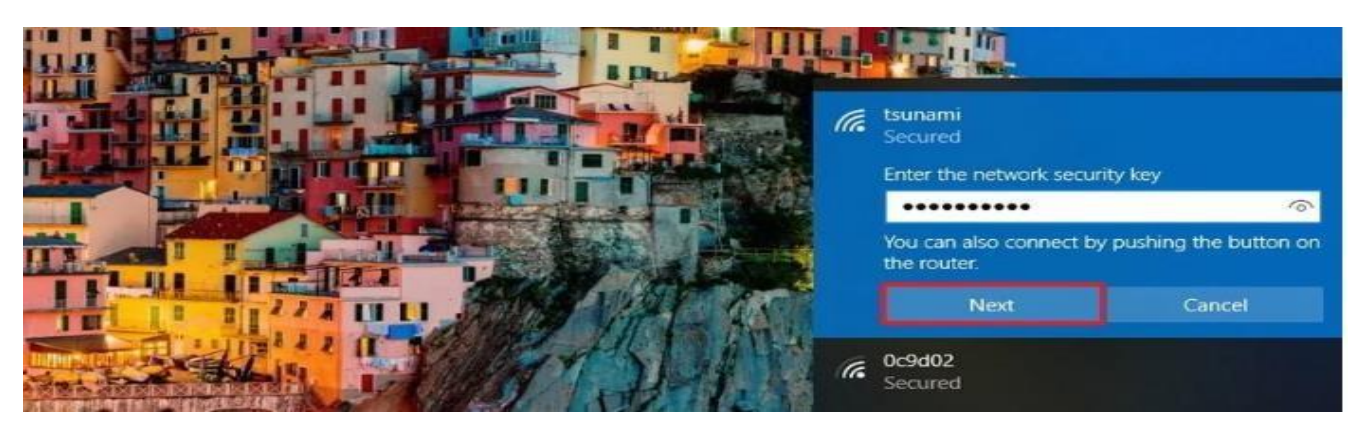

4. قد يطلب منك، " إذا كنت تريد أن يكون جهاز الكمبيوتر الخاص بك قابلاً للاكتشاف من قبل أجهزة الكمبيوتر والأجهزة األخرى على الشبكة". إذا تمت مطالبتك إختر "ال"(No(

يرجى ملاحظة أنه تم تشغيل خدمات البحث عن موقع هذا الجهاز ، مما يعني أنه يمكننا نتبع هذا الجهاز ومعرقة موقعه. وقد اتخذ هذا اإلجراء لحماية استثماراتنا.

إذا ظهرت أي مشاكل مع الجهاز، يمكنك االتصال بالمدرسة التي ستسعى لتقديم الدعم من فريق ITSS W-ASD.

تم رفع هذا الجهاز من مدرسة في W-ASD وإرساله إلى منزلك الستخدامه من قبل أوالدك كوسيلة للتعلم. **عندما يطلب منك إعادته، من المتوقع أن يتم إعادة الجهاز إلى المدرسة في الحالة التي تلقيتها**.**.** يرجى التذكر أن هذا الجهاز ال يزال يدار من قبل وزارة التعليم وتنمية الطفولة المبكرة. قد تكون هناك بعض القيود \الترتيبات اإلدارية لضمان سالمة الطالب على الجهاز.

شكرا لكم من فريق ITSS W-ASD!